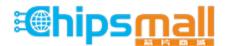

Chipsmall Limited consists of a professional team with an average of over 10 year of expertise in the distribution of electronic components. Based in Hongkong, we have already established firm and mutual-benefit business relationships with customers from, Europe, America and south Asia, supplying obsolete and hard-to-find components to meet their specific needs.

With the principle of "Quality Parts, Customers Priority, Honest Operation, and Considerate Service", our business mainly focus on the distribution of electronic components. Line cards we deal with include Microchip, ALPS, ROHM, Xilinx, Pulse, ON, Everlight and Freescale. Main products comprise IC, Modules, Potentiometer, IC Socket, Relay, Connector. Our parts cover such applications as commercial, industrial, and automotives areas.

We are looking forward to setting up business relationship with you and hope to provide you with the best service and solution. Let us make a better world for our industry!

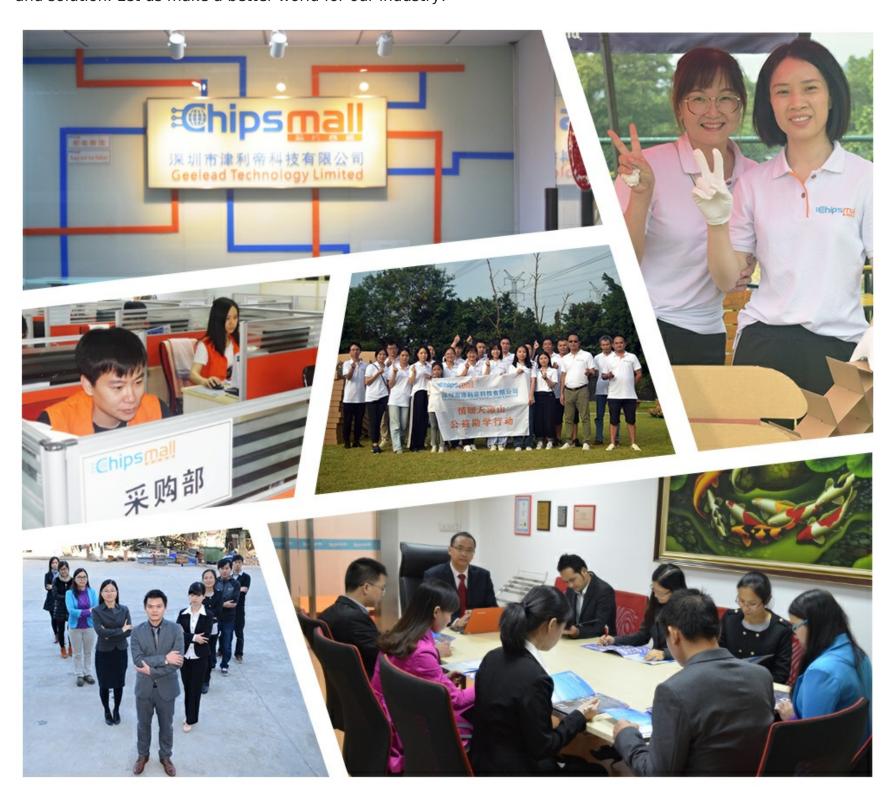

# Contact us

Tel: +86-755-8981 8866 Fax: +86-755-8427 6832

Email & Skype: info@chipsmall.com Web: www.chipsmall.com

Address: A1208, Overseas Decoration Building, #122 Zhenhua RD., Futian, Shenzhen, China

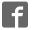

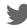

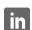

# MAT N

# LK162B-7T

Including LK162B-7T-USB variant

# **Technical Manual**

Revision 1.2

PCB Revision: 1.0 or Higher

Firmware Revision: 7.3 or Higher

# **Revision History**

| Revision | Date              | Description                                           | Author  |
|----------|-------------------|-------------------------------------------------------|---------|
| 1.2      | March 31, 2016    | Revised Commands for Firmware Revision 7.3            | Divino  |
| 1.1      | March 12, 2014    | Revision and correction to Colour in Ordering Options | Martino |
| 1.0      | February 20, 2014 | Initial Release                                       | Clark   |

# Contents

| 1 Introduction               | 1  |
|------------------------------|----|
| 2 Quick Connect Guide        | 2  |
| 2.1 Available Headers        | 2  |
| 2.2 Standard Module          | 3  |
| Recommended Parts            | 3  |
| Serial Connections           | 3  |
| I <sup>2</sup> C Connections | 4  |
| 2.3 USB Module               | 5  |
| Recommended Parts            | 5  |
| USB Connections              | 5  |
| 3 Software                   | 6  |
| 3.1 uProject                 | 6  |
| 3.2 Application Notes        | 7  |
| 4 Hardware                   | 8  |
| 4.1 Standard Model           | 8  |
| Communication/Power Header   | 8  |
| Serial DB9 Connector         | 8  |
| Power Through DB9 Jumper     | 9  |
| Protocol Select Jumpers      | 9  |
| 4.2 USB Model                | 9  |
| Mini USB Connector           | 9  |
| Alternate USB Header         | 10 |
| 4.3 Common Features          | 10 |
| General Purpose Outputs      | 10 |
| Alternate Power Connector    | 10 |
| 5 Troubleshooting            | 11 |
| 5.1 Power                    | 11 |
| 5.2 Display                  | 11 |
| 5.3 Communication            | 12 |
| 5.4 Manual Override          | 12 |

| 6 Commands                       | 13 |
|----------------------------------|----|
| 6.1 Communication                | 13 |
| 6.2 Text                         | 14 |
| 6.3 Special Characters           | 16 |
| 6.4 General Purpose Output       | 18 |
| 6.5 Piezo Buzzer                 | 19 |
| 6.6 Keypad                       | 20 |
| 6.7 Display Functions            | 22 |
| 6.8 Data Security                | 23 |
| 6.9 Miscellaneous                | 24 |
| 7 Appendix                       | 26 |
| 7.1 Command Summary              | 26 |
| 7.2 Character Sets               | 29 |
| 7.3 Block Diagram                | 30 |
| 7.4 Environmental Specifications | 30 |
| 7.5 Electrical Tolerances        | 30 |
| 7.6 Dimensional Drawings         | 31 |
| 7.7 Optical Characteristics      | 32 |
| 8 Ordering                       | 32 |
| 8.1 Part Numbering Scheme        | 32 |
| 8.2 Options                      | 32 |
| 8.3 Accessories                  | 33 |
| 9 Definitions                    | 34 |
| 10 Contact                       | 34 |

### 1 Introduction

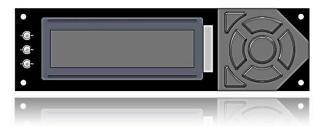

Figure 1: LK162B-7T Display

The LK162B-7T is an intelligent alphanumeric liquid crystal display designed to decrease development time by providing an instant solution to any project. In addition to the RS232, TTL and I2C protocols available in the standard model, the USB communication models allow the LK162B-7T to be connected to a wide variety of host controllers. Communication speeds of up to 115.2kbps for serial protocols and 100kbps for I<sup>2</sup>C ensure lightning fast display updates.

The simple command structure permits easy software control of many settings including backlight brightness, screen contrast, and baud rate. On board memory provides up to forty custom characters which can be saved within the unit and recalled for start screens, bar graphs or larger numbers.

User input on the LK162B-7T is available through a seven key, integrated tactile keypad, and three bicolor LEDs provide visual output. An additional two general purpose outputs on the back of the unit provide simple switchable five volt sources

The versatile LK162B-7T, with all the features mentioned above, is available in a variety of colour, voltage, and temperature options to suit almost any application.

# 2 Quick Connect Guide

# 2.1 Available Headers

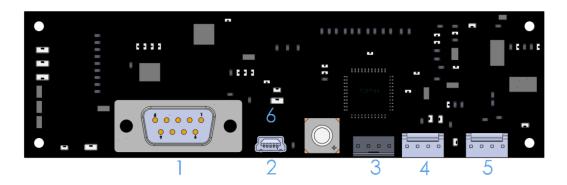

Figure 2: LK162B-7T Standard Module Header Locations

Table 1: List of Available Headers

| # | Header                        | Mate                  | Population          |
|---|-------------------------------|-----------------------|---------------------|
| 1 | DB9 Serial Header             | CSS1FT/CSS4FT         | Standard Model Only |
| 2 | Mini USB Connector            | EXTMUSB3FT/INTMUSB3FT | USB Model Only      |
| 3 | Alternate Power Connector     | PCS                   | All Models          |
| 4 | GPO Header                    | None Offered          | All Models          |
| 5 | Communication/Power Connector | SCCPC5V/BBC           | Standard Model Only |
| 6 | Alternate USB Connector       | None Offered          | Custom Only         |

### 2.2 Standard Module

The standard version of the LK162B-7T allows for user configuration of three common communication protocols. First, the unit can communicate using serial protocol at either RS323 or TTL voltage levels. Second, it can communicate using the Inter-Integrated Circuit connect, or I<sup>2</sup>C protocol. Connections for each protocol can be accessed through the four pin Communication/Power Header as outlined in the Serial Connections and I<sup>2</sup>C Connections sections below.

### **Recommended Parts**

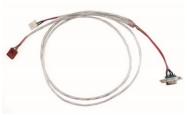

Figure 3: Communication/Power Cable (SCCPC5V)

The most common cable choice for any alphanumeric Matrix Orbital Display, the Communication/ Power Cable offers a simple connection to the unit with familiar interfaces. DB9 and floppy power headers provide all necessary input to drive your display.

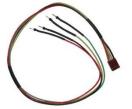

Figure 4: Breadboard Cable (BBC)

For a more flexible interface to the LK162B-7T a Breadboard Cable may be used. This provides a simple four wire connection that is popular among developers for its ease of use in a breadboard environment.

### **Serial Connections**

A serial interface provides a classic connection to the LK162B-7T. The Communication/Power Cable is most commonly used for this set up as it provides connections for DB9 serial and floppy power cables. To place your board in Serial mode, adhere to the steps laid out below.

- 1. Set the Protocol Select jumpers.
  - RS232: Connect the three jumpers\* in the 232 protocol box with the zero ohm jumper resistors provided or an alternate wire or solder solution.
  - TTL: Connect the two jumpers\* in the TTL protocol box.

3

<sup>\*</sup>Note: Jumpers must be removed from all protocol boxes save for the one in use.

### 2. Make the connections.

- a. Connect the four pin female header of the Communication/Power Cable to the Communication/Power Header of your LK162B-7T.
- b. Insert the male end of your serial cable to the corresponding DB9 header of the Communication/Power Cable and the mate the female connector with the desired communication port of your computer.
- c. Select an unmodified floppy cable from a PC power supply and connect it to the power header of the Communication/Power Cable.

### 3. Create.

 Use uProject or a terminal program to get started, and then move on with your own development. A number of application notes are available at <a href="https://www.matrixorbital.ca/appnotes">www.matrixorbital.ca/appnotes</a>.

### I<sup>2</sup>C Connections

A more advanced connection to the LK162B-7T is provided by the I<sup>2</sup>C protocol setting. This is best accomplished using a breadboard and the Breadboard Cable. Power must be supplied from your breadboard or another external source. To dive right into your application and use the LK162B-7T in I<sup>2</sup>C mode, get started with the guidelines below.

### 1. Set the Protocol Select switches.

• I<sup>2</sup>C: Ensure that the two I<sup>2</sup>C jumpers in the corresponding protocol box are connected while all others are open.

### 2. Make the connections.

- a. Connect the Breadboard Cable to the Communication/Power Header on your LK162B-7T and plug the four leads into your breadboard. The red lead will require power, while the black should be connected to ground, and the green and yellow should be connected to your controller clock and data lines respectively.
- b. Pull up the clock and data lines to five volts using a resistance between one and ten kilohms on your breadboard.

### 3. Create.

• This time you're on your own. While there are many examples within the Matrix Orbital AppNote section, <a href="www.matrixorbital.ca/appnotes">www.matrixorbital.ca/appnotes</a>, too many controllers and languages exist to cover them all. If you get stuck in development, it is possible to switch over to another protocol on the standard board, and fellow developers are always on our forums for additional support.

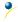

### 2.3 USB Module

The LK162B-7T-USB offers a single USB protocol for an easy connection to a host computer. This simple and widely available protocol can be accessed using the on board mini B style USB connector as outlined in the USB Connections section.

### **Recommended Parts**

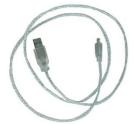

Figure 5: External Mini USB Cable (EXTMUSB3FT)

The External Mini USB cable is recommended for the LK162B-7T-USB display. It will connect to the miniB style header on the unit and provide a connection to a regular A style USB connector, commonly found on a PC.

### **USB Connections**

The USB connection is the quickest, easiest solution for PC development. After driver installation, the LK162B-7T-USB will be accessible through a virtual serial port, providing the same result as a serial setup without the cable hassle. To connect to your LK162B-7T-USB please follow the steps below.

- 1. Set the Protocol Select jumpers.
  - USB: The LK162B-7T-USB offers USB protocol only. Model specific hardware prevents this unit from operating in any other protocol, and does not allow other models to operate in USB.
     Protocol Select jumpers on the USB model cannot be moved.
- 2. Make the connections.
  - Plug the mini-B header of your External Mini USB cable into your LK162B-7T-USB and the regular USB header into your computer USB jack.
- 3. Install the drivers.
  - a. Download the latest drivers at <u>www.matrixorbital.ca/drivers</u>, and save them to a known location.
  - b. When prompted, install the USB bus controller driver automatically
  - c. If asked, continue anyway, even though the driver is not signed
  - d. When the driver install is complete, your display will turn on, but communication will not yet be possible.
  - e. At the second driver prompt, install the serial port driver automatically
  - f. Again, if asked, continue anyway
- 4. Create.
  - Use uProject or a terminal program to get started, and then move on with your own development. A number of application notes are available at <a href="www.matrixorbital.ca/appnotes">www.matrixorbital.ca/appnotes</a>.

### 3 Software

The multiple communication protocols available and simple command structure of the LK162B-7T means that a variety of applications can be used to communicate with the display. Text is sent to the display as a character string, for example, sending the decimal value 41 will result in an 'A' appearing on the screen. A number of control characters are also activated. Commands are merely values prefixed with a special command byte, 254 in decimal.

Table 2: Reserved Control Characters

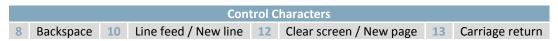

Once the correct communication port is identified, the following communication settings can be applied to communicate correctly with the LK162B-7T.

Table 3: Communication Settings

| BPS   | Data Bits | Parity | Stop Bits | Flow Control |
|-------|-----------|--------|-----------|--------------|
| 19200 | 8         | None   | 1         | None         |

Finally, with a communication port identified and correctly setup simple text strings or even command bytes can easily be transmitted to control your display.

# 3.1 uProject

The Matrix Orbital alphanumeric display tuner, or uProject, is offered as a free download from the www.matrixorbital.ca support site. It allows the basic functionality of \*any display to be tested using a simple graphical user interface system.

While basic functionality can be tested using the GUI portion of the program, more advanced users will enjoy the scripting capability found in the uploader tab. Here commands can be stacked, run, and saved for later use. Although many commands are available to be dragged into the script dialog, perhaps the most powerful is the raw data command found in the other branch.

\*Note: The uProject AutoDetect function will not perform correctly when a USB display is connected. Please manually configure any USB display.

This command allows raw bytes to be sent to the display, permitting many different formats for entry and displaying in decimal notation. Any command from this manual may be entered in decimal notation separated by slashes.

# **/254/ /88/**Figure 6: uProject Command

Again, the clear screen command is sent to a connected display, this time using uProject raw data command style. Scripts can be run as a whole using the execute command from the script menu, or as single commands by selecting execute once. Before issuing commands, it is a good idea to ensure communication with a display is successful using some of the more basic GUI functions in the main window.

This program provides scratch pad upon which a tome of display projects and ideas can be assembled.

### 3.2 Application Notes

Full demonstration programs and code are available for Matrix Orbital Displays in the C# language from Simple C# AppNote Pack in the Application Note section at <a href="www.matrixorbital.ca/appnotes">www.matrixorbital.ca/appnotes</a>. Difficulty increases from beginner, with the Hello World program, to advanced with the Dallas One-Wire temperature reading application.

Many additional applications are available in a number of different programming languages. These programs are meant to showcase the capability of the display and are not intended to be integrated into a final design. For additional information regarding code, please read the On Code document also found on the support site.

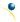

# 4 Hardware

### 4.1 Standard Model

### Communication/Power Header

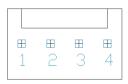

Figure 7: Communication/Power Header

Table 4: Communication/Power Pinout

| Pin | Function |
|-----|----------|
| 1   | Vcc      |
| 2   | Rx (SCL) |
| 3   | Tx (SDA) |
| 4   | Gnd      |

The Communication/Power Header provides a standard connector for interfacing to the LK162B-7T. Voltage is applied through pins one and four of the four pin Communication/Power Header. Please ensure the correct voltage input for your display by referencing Voltage Specifications before connecting power. Pins two and three are reserved for serial transmission, using either the RS-232/TTL or clocking data through the I<sup>2</sup>C protocol, depending on what has been selected by the Protocol Select Jumpers. The versatile Tyco 640456-4-LF style header used can be mated to a number of connectors, the Molex 22-01-3047 for example.

### **Serial DB9 Connector**

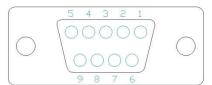

Figure 8: Serial DB9 Connector

Table 5: Serial DB9 Pinout

| Pin | Function |
|-----|----------|
| 2   | Tx       |
| 3   | Rx       |
| 5   | Gnd      |
| 9   | NC/Vcc*  |

The LK162B-7T provides a DB-9 Connector to readily interface with serial devices using EIA232 standard signal levels. It is also possible to communicate at TTL levels of 0 to +5V by setting the Protocol Select Jumpers to TTL. As an added feature it is also possible to apply power through pin 9 of the DB-9 Connector in order to reduce cable clutter. A standard male DB9 header will provide the perfect mate for this connector.

\*Note: Do not apply voltage through pin 9 of the DB-9 Connector AND through the Communication/Power Header at the same time.

### Power Through DB9 Jumper

In order to provide power through pin 9 of the DB-9 Connector you must connect the Power Through DB-9 Jumper labelled D, as illustrated below. This connection can be made using a zero ohm resistor, recommended size 0603, or a solder bridge. The LK162B-7T allows all voltage models to use the power through DB-9 option, see the Voltage Specifications for power requirements.

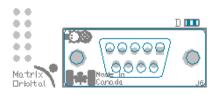

Figure 9: Power Through DB9 Jumper

### **Protocol Select Jumpers**

The Protocol Select Jumpers provide the means necessary to toggle the LK162B-7T between RS-232, TTL and I<sup>2</sup>C protocols. As a default, the jumpers are set to RS-232 mode with solder jumps on the RS232 jumpers. In order to place the display module in I<sup>2</sup>C mode you must first remove the solder jumps from the RS232 jumpers and then place them on the I<sup>2</sup>C jumpers. The display will now be in I<sup>2</sup>C mode and have a default slave address of 80, unless changed with the appropriate command. Similarly, in order to change the display to TTL mode, simply remove the zero ohm resistors from the RS232 or I<sup>2</sup>C jumpers and solder them to the TTL jumpers.

### 4.2 USB Model

### Mini USB Connector

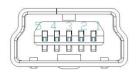

Figure 10: Mini USB Connector

Table 6: Mini USB Pinout

| Pin | Function |
|-----|----------|
| 1   | Vcc      |
| 2   | D-       |
| 3   | D+       |
| 5   | Gnd      |

The LK162B-7T-USB comes with a familiar Mini USB Connector to fulfill both communication and power needs. The standard MiniB style header can be connected to any other USB style using the appropriate cable. Most commonly used with a PC, this connection creates a virtual com port that offers a simple power solution with a familiar communication scheme.

### Alternate USB Header

Some advanced applications may prefer the straight four pin connection offered through the Optional Alternate USB Header. This header offers power and communication access in a simple interface package. The Optional Alternate USB Header may be added to the LK162B-7T-USB for an added charge as part of a custom order. Please use the Contact section to request more information from the friendly Matrix Orbital sales team.

### 4.3 Common Features

### **General Purpose Outputs**

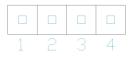

Figure 11: GPO Header

Table 8: GPO Pinout

| Pin | Function |
|-----|----------|
| 1   | GPO 1    |
| 2   | GND      |
| 3   | GPO 2    |
| 4   | GND      |

A unique feature of the LK162B-7T is the ability to control relays\* and other external devices using either one or six General Purpose Outputs. Each can source up to 10mA of current at five volts when on or sink 20mA at zero volts when off. The two row, fourteen pin header can be interfaced to a number of female connectors to provide control to any peripheral devices required.

\*Note: If connecting a relay, be sure that it is fully clamped using a diode and capacitor in order to absorb any electro-motive force (EMF) which will be generated.

### **Alternate Power Connector**

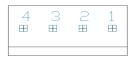

Figure 12: Alternate Power Connector

Table 7: Alternate Power Pinout

| Pin | Function |
|-----|----------|
| 1   | Vcc      |
| 2   | Gnd      |
| 3   | Gnd      |
| 4   | NC       |

The Alternate Power Connector provides the ability to power the LK162B-7T using a second cable. The Tyco 171825-4 style header is particularly useful for connecting to an unmodified floppy power cable, a 171822-4 for example, from a PC power supply for a simple bench power solution.

\*Note: To apply power via pin 4, move the 0 ohm resistor from R51 to R52. The R52 configuration is better suited to applying 12V power to an extended voltage display.

# **5** Troubleshooting

### 5.1 Power

In order for your LK162B-7T to function correctly, it must be supplied with the appropriate power. If the power LED near the top right corner of the board is not illuminated, power is not applied correctly. Try following the tips below.

- First, make sure that you are using the correct power connector. Standard floppy drive power cables from your PC power supply may fit on the Communication/Power Header; however they do not have the correct pin out to provide power. Matrix Orbital supplies power cable adapters for connecting to a PC, which can be found in the accessories section.
- Next, check the power cable which you are using for continuity. If you don't have an ohm meter, try using a different power cable, if this does not help try using a different power supply.
- If power is applied through the DB9 connector, ensure that the Power Through DB9 Jumper is connected.
- If changes have been made to the protocol select block, ensure all the appropriate protocol select jumpers are connected and all unused protocol jumpers are disconnected.
- The last step will be to check the interface connector in use on your display. If the power connections have become loose, or you are unable to resolve the issue, please Contact Matrix Orbital for more information.

### 5.2 Display

If your display is powered successfully, the Matrix Orbital logo, or user created screen should display on start up. If this is not the case, check out these tips.

- Ensure the contrast is not too high or too low. This can result in a darkened or blank screen respectively. See the Manual Override section to reset to default.
- Make sure that the start screen is not blank. It is possible to overwrite the Matrix Orbital logo start screen, if this happens the screen may be blank. Try writing to the display to ensure it is functional, after checking the contrast above.

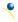

### 5.3 Communication

When communication of either text or commands is interrupted, try the steps below.

- First, check the communication cable for continuity. If you don't have an ohm meter, try using a different communication cable. If you are using a PC try using a different Com/USB Port.
- Next, please ensure that the display module is set to communicate on the protocol that you are using, by checking the Protocol Select Jumpers.
- In serial and USB protocols, ensure that the host system and display module are both communicating on the same baud rate. The default rate for the display module is 19200 bps.
- Match Rx from your display to the transmitting pin from your host and the Tx pin to the receiving pin.
- If you are communicating to the display via I<sup>2</sup>C\* please ensure that the data is being sent to the correct address. The default slave address for the display module is 80.
- In I<sup>2</sup>C mode, connect Rx to the clock line of your controller and Tx to the data output.
- Unlock the display. See the Set and Save Data Lock command for more info.
- Finally, you may reset the display to its default settings using the Manual Override procedure outlined below.

### 5.4 Manual Override

Should the settings of your display become altered in a way that dramatically impacts usability, the default settings can be temporarily restored. To override the display, please follow the steps below.

- 1. Disconnect power from your display.
- 2. Hold down the bottom left dot key.
- 3. Reconnect power to your unit, and wait for the start screen before releasing the key.
- 4. Settings will be temporarily\*\* overridden to the defaults listed in the Manual Override Settings table. At this point any important settings, such as contrast, backlight, or baud rate, should not only be set but saved so they remain when the override is removed.

| Parameter                | Value |
|--------------------------|-------|
| Backlight                | 255   |
| Contrast                 | 128   |
| Baud Rate                | 19200 |
| I <sup>2</sup> C Address | 80    |

Table 8: Manual Override Settings

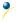

<sup>\*</sup>Note: I<sup>2</sup>C communication will always require pull up resistors on SCL and SDA of one to ten kilohms.

<sup>\*\*</sup>Note: The display module will revert back to the old settings once turned off, unless desired settings are saved.

# **6 Commands**

### 6.1 Communication

| 1.1 Change                             | Dec           | 254 57       | Speed                                                                   | v5.0 |
|----------------------------------------|---------------|--------------|-------------------------------------------------------------------------|------|
| Baud Rate                              | Hex           | FE 39        | Speed                                                                   |      |
|                                        | ASCII         | ■ 9          | Speed                                                                   |      |
| Immediate                              | y changes the | e baud rate. | Not available in I2C. Baud rate can be temporarily forced to 19200 by a |      |
| manual override.                       |               |              |                                                                         |      |
| Speed Byte Valid settings shown below. |               |              |                                                                         |      |

Table 9: Accepted Baud Rate Values

| Rate  | 1200 | 2400 | 4800 | 9600 | 19200 | 28800 | 38400 | 57600 | *76800 | *115200 |
|-------|------|------|------|------|-------|-------|-------|-------|--------|---------|
| Speed | 83   | 41   | 207  | 103  | 51    | 34    | 25    | 16    | 12     | 8       |

| 1.2 Change I <sup>2</sup> C | Dec            | 254 51      | Address v5.0                                                              |
|-----------------------------|----------------|-------------|---------------------------------------------------------------------------|
| Slave Address               | Hex            | FE 33       | Address                                                                   |
|                             | ASCII          | ■ 3         | Address                                                                   |
| Immediately cha             | nges the $I^2$ | C write add | lress. Only even values are permitted as the next odd address will become |

Immediately changes the I<sup>-</sup>C write address. Only even values are permitted as the next odd address will become the read address. Default is 80.

Address Byte Even value.

| 1.3 Transmission | Dec   | 254 160    | Protocol | v5.0 |
|------------------|-------|------------|----------|------|
| Protocol Select  | Hex   | FE AO      | Protocol |      |
|                  | ASCII | <b>■</b> á | Protocol |      |

Selects the protocol used for data transmission from the display. Data transmission to the display is not affected. Must be set to the protocol in use to receive data correctly.

Protocol Byte 1 for Serial (RS232/RS422/TTL/USB) or 0 for I<sup>2</sup>C.

Immediately changes the baud rate to a non-standard value. Speed must be a whole number between 977 and 153800. Due to rounding, error increases with baud rate, actual baud must be within 3% of desired baud to ensure accurate communication. Not available in I2C. Can be temporarily forced to 19200 by a manual override.

Speed Word Calculations shown below, standard crystal speed is 16MHz.

$$Speed = \frac{CrystalSpeed}{(8 \times DesiredBaud)} - 1 \quad ActualBaud = \frac{CrystalSpeed}{(8 \times (Speed + 1))}$$

$$Equation 1: Speed Byte Calculation \quad Equation 2: Actual Baud Rate Calculation$$

$$\frac{|DesiredBaud - ActualBaud|}{DesiredBaud} < 0.03$$

Equation 3: Baud Rate Error Calculation

| 1.5 Software | Dec   | 254 253 77 79 117 110  |  |
|--------------|-------|------------------------|--|
| Reset        | Hex   | FE FD 4D 4F 75 6E      |  |
|              | ASCII | ■ <sup>2</sup> M O u n |  |

Reset the display as if power had been cycled via a software command. No commands should be sent while the unit is in the process of resetting; a response will be returned to indicate the unit has successfully been reset.

Response Short Successful reset response, 254 212.

### 6.2 Text

| 2.1 Clear | Dec   | 254 88 |
|-----------|-------|--------|
| Screen    | Hex   | FE 58  |
|           | ASCII | ■ X    |

Clears the contents of the screen.

| 2.2 Change the  | Dec   | 254 64   | Characters | v5.0 |
|-----------------|-------|----------|------------|------|
| Start Up Screen | Hex   | FE 40    | Characters |      |
|                 | ASCII | <b>@</b> | Characters |      |

Changes the message displayed on start up. Custom characters can be included by adding their decimal value (0-7). Characters will automatically wrap on the display.

Characters 80 bytes, space characters can be added as needed

| 2.3 Auto  | Dec   | 254 81 | v5.0 |
|-----------|-------|--------|------|
| Scroll On | Hex   | FE 51  |      |
|           | ASCII | ■ Q    |      |

The entire contents of screen are shifted up one line when the end of the screen is reached. Display default is on.

| 2.4 Auto   | Dec   | 254 82 | v |
|------------|-------|--------|---|
| Scroll Off | Hex   | FE 52  |   |
|            | ASCII | ■ R    |   |

New text is written over the top line when the end of the screen is reached. Display default is Auto Scroll on.

Text will wrap to the next consecutive line once a row becomes full. Default is Auto Line Wrap on.

| 2.6 Set Auto | Dec   | 254 68 |
|--------------|-------|--------|
| Line Wrap O  | f Hex | FE 44  |
|              | ASCII | ■ D    |

Text will skip one line when wrapping once a row becomes full. Writing order will be rows 1, 3, 2, and then 4. Default is Auto Line Wrap on.

2.7 Set Cursor
Position

Dec 254 71 Column Row
Hex FE 47 Column Row
ASCII G Column Row

Sets the cursor to a specific cursor position where the next transmitted character is printed.

Column Byte Value between 1 and number of character columns.

Row Byte Value between 1 and number of character rows.

2.8 Go Dec 254 72 v5.0 Home Hex FE 48 ASCII ■ H

Returns the cursor to the top left of the screen.

2.9 Move Dec 254 76 v5.0

Cursor Back Hex FE 4C

ASCII ■ L

Moves cursor one position to the left. Cursor will obey wrap settings.

2.10 Move Dec 254 77 v5.0

Cursor Forward Hex FE 4D

ASCII ■ M

Moves cursor one position to the right. Cursor will obey wrap settings.

Displays a line under the current cursor position. Can be used with block cursor.

Removes line under current cursor position.

2.13 Blinking
Block Cursor On
Hex
FE 53
ASCII

S
V5.0

Displays a blinking block over the current cursor position. Can be used with underline.

2.14 Blinking
Block Cursor Off
Hex
FE 54
ASCII
■ T

Removes blinking block over current cursor position.

# 6.3 Special Characters

| 3.1 Create a Custom                                                                                                | Dec                                                                                                    | 254 78 | ID Data v5.0 |  |  |  |  |  |  |
|----------------------------------------------------------------------------------------------------|----------------------------------------------------------------------------------------------------|--------|--------------|--|--|--|--|--|--|
| Character                                                                                                    | Hex                                                                                                    | FE 4E  | ID Data      |  |  |  |  |  |  |
|                                                                                                    | ASCII                                                                                                    | ■ N    | ID Data      |  |  |  |  |  |  |
| Creates a custom chara                                                                                             | Creates a custom character. Each character is divided into 8 rows of 5 pixels; each data byte represents one row. |        |              |  |  |  |  |  |  |
| Each byte is padded by three zero bits followed by five bits representing each pixel state. A one represents an on |                                                                                                    |        |              |  |  |  |  |  |  |
| condition while a zero is off. Characters are lost when a new memory bank is loaded, unless they are saved.        |                                                                                                    |        |              |  |  |  |  |  |  |

Data Byte Character ID, value between 0 and 7.
Character pixel data as shown below.

Table 10: Custom Degree Character

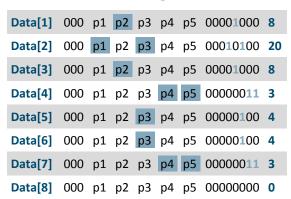

| 3.2 Sa | ve Custom                                                                                                    | Dec 2           | 54 193                                                   | Bank ID Data                | •                                        | v5.0 |  |  |  |
|--------|----------------------------------------------------------------------------------------------------|-----------------|----------------------------------------------------------|-----------------------------|------------------------------------------|------|--|--|--|
| Charac | cters                                                                                                    | Hex             | FE C1                                                    | Bank ID Data                |                                          |      |  |  |  |
|        |                                                                                                    | ASCII           | ∎ñ                                                       | Bank ID Data                |                                          |      |  |  |  |
|        | Provides access to all memory banks to create and save custom characters, graph bars, and large digits. Any new |                 |                                                          |                             |                                          |      |  |  |  |
| charac | ters saved                                                                                                    | will overwrite  | the old,                                                 | care should be taken when v | writing to any bar or digit memory bank. |      |  |  |  |
| Bank s | Bank structure is shown below.                                                                                  |                 |                                                          |                             |                                          |      |  |  |  |
| Bank   | Byte                                                                                                    | 1 byte, memo    | L byte, memory bank ID, value between 0 and 4, as below. |                             |                                          |      |  |  |  |
| ID     | Byte                                                                                                    | 1 byte, value k | oetween                                                  | and 7.                      |                                          |      |  |  |  |
| Data   | Byte[8]                                                                                                    | 8 bytes, chara  | 8 bytes, character pixel data as above.                  |                             |                                          |      |  |  |  |

Table 11: Custom Character Banks

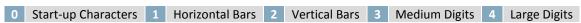

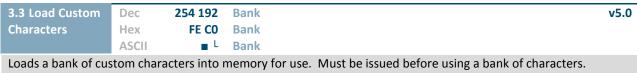

Loads a bank of custom characters into memory for use. Must be issued before using a bank of characters. Alternatively, an appropriate initialize command can be used.

Bank Byte Memory bank ID, value between 0 and 4, as above.

| 3.4 Save Start Up                                                                                                | Dec 254 194 | ID Data v5.0 |  |  |  |  |
|----------------------------------------------------------------------------------------------------|-------------|--------------|--|--|--|--|
| Screen Custom                                                                                                    | Hex FE C2   | ID Data      |  |  |  |  |
| Characters                                                                                                    | ASCII ■⊤    | ID Data      |  |  |  |  |
| Saves a custom character to memory for the start up screen or repeated use. Start up characters are displayed by |             |              |  |  |  |  |
| sending their ID to the screen.                                                                                  |             |              |  |  |  |  |
| ID Byte V                                                                                                    |             |              |  |  |  |  |

Data Byte[8] Character pixel data, see Custom Degree Character example.

| 3.5 Initialize | Dec   | 254 109 |
|----------------|-------|---------|
| Medium Numbers | Hex   | FE 6D   |
|                | ASCII | ■ m     |

Loads the medium number custom character bank into memory. Medium numbers must be initialized before use.

| 3.6 Place  | Mediu                                                                                                    | m Dec         | 254 111                | Row Column Digit v5.0 |  |  |  |  |
|------------|----------------------------------------------------------------------------------------------------|---------------|------------------------|-----------------------|--|--|--|--|
| Numbers    |                                                                                                    | Hex           | FE 6F                  | Row Column Digit      |  |  |  |  |
|            |                                                                                                    | ASCII         | ■ 0                    | Row Column Digit      |  |  |  |  |
| Places a s | Places a single medium decimal digit of 2 row height and 1 column width on the display at the position specified. |               |                        |                       |  |  |  |  |
| Medium i   | Medium numbers must be initialized before being placed.                                                           |               |                        |                       |  |  |  |  |
| Row        | Byte                                                                                                    | Value betwee  | alue between 1 and 20. |                       |  |  |  |  |
| Column     | Byte                                                                                                    | Value betwee  | alue between 1 and 4.  |                       |  |  |  |  |
| Digit      | Byte                                                                                                    | Single decima | al digit to disp       | splay.                |  |  |  |  |

| 3.7 Initialize | Dec   | 254 104 |
|----------------|-------|---------|
| Horizontal Bar | Hex   | FE 68   |
|                | ASCII | ■ h     |

Loads the horizontal bar graph custom character bank into memory. Horizontal bar characters must be initialized before a graph is displayed.

| 3.8 Place F  | lorizont | al Dec             | 254 124                         | Column Row Direction Length                                      | v5.0 |  |  |  |
|--------------|----------|--------------------|---------------------------------|------------------------------------------------------------------|------|--|--|--|
| Bar Graph    |          | Hex                | FE 7C                           | Column Row Direction Length                                      |      |  |  |  |
|              |          | ASCII              | •                               | Column Row Direction Length                                      |      |  |  |  |
| Places a ho  | rizonta  | bar graph on the   | e screen be                     | eginning at the column and row specified. The bar extends either |      |  |  |  |
| right or lef | t to the | length indicated.  | New bars                        | s will overwrite old.                                            |      |  |  |  |
| Column       | Byte     | 1 byte, value be   | byte, value between 1 and 16    |                                                                  |      |  |  |  |
| Row          | Byte     | 1 byte, value be   | byte, value between 1 and 2     |                                                                  |      |  |  |  |
| Direction    | Byte     | 1 byte, 0 for righ | yte, 0 for right and 1 for left |                                                                  |      |  |  |  |
| Length       | Byte     | 1 byte, length in  | pixels of t                     | the graph, value between 0 and 100                               |      |  |  |  |

| 3.9 Initialize Narrow | Dec 254 1 |
|-----------------------|-----------|
| Vertical Bar          | Hex FE    |
|                       | ASCII     |

Loads the narrow horizontal bar graph custom character bank into memory. A narrow bar is 2 pixels wide. Horizontal bar characters must be initialized before a graph is displayed.

| 3.10 Initialize   | Dec <b>25</b> 4 | 4 118 |
|-------------------|-----------------|-------|
| Wide Vertical Bar | Hex             | FE 76 |
|                   | ASCII           | ■ V   |

Loads the wide horizontal bar graph custom character bank into memory. A wide bar is 5 pixels wide. Horizontal bar characters must be initialized before a graph is displayed.

| 3.11 Place  | Dec                                                                                                    | 254 61          | Column Length                                          | v5.0 |  |  |  |  |
|-------------|----------------------------------------------------------------------------------------------------|-----------------|--------------------------------------------------------|------|--|--|--|--|
| Vertical Ba | r Hex                                                                                                    | FE 3D           | Column Length                                          |      |  |  |  |  |
|             | ASC                                                                                                    | II ==           | Column Length                                          |      |  |  |  |  |
|             | Places a vertical bar graph on the screen extending from the first row of the column specified. The bar extends upwards to the length indicated. A new bar will over write the old. |                 |                                                        |      |  |  |  |  |
| Column      | Byte                                                                                                    | Value betweer   | n 1 and 16.                                            |      |  |  |  |  |
| Length      | Byte                                                                                                    | Height in pixel | Height in pixels of the graph, value between 0 and 16. |      |  |  |  |  |

# **6.4 General Purpose Output**

| 4.1 General Purpos Output On | Dec 254 87<br>Hex FE 57<br>ASCII ■ W | Number v5.0<br>Number<br>Number |
|------------------------------|--------------------------------------|---------------------------------|
| Turns the specified          | GPO on, sourcing curren              | t from an output of five volts. |
| Number Byte                  | GPO to be turned on.                 |                                 |

| 4.2 General Purpose Output Off | Dec 254 86<br>Hex FE 56 | Number<br>Number            | v5.0 |
|--------------------------------|-------------------------|-----------------------------|------|
|                                | 1 - 0 - 0               | Number                      |      |
| Turns the specified GP         | O off, sinking current  | to an output of zero volts. |      |
| Number Byte GPC                | to be turned off.       |                             |      |

| 4.3 Set Sta      | rt Up    | Dec        | 254 195                | Number State v5.                                                        |  |  |  |
|------------------|----------|------------|------------------------|-------------------------------------------------------------------------|--|--|--|
| <b>GPO State</b> |          | Hex        | FE C3                  | Number State                                                            |  |  |  |
|                  |          | ASCII      | ■ -                    | Number State                                                            |  |  |  |
| Sets and sa      | eves the | start up s | state of the s         | specified GPO in non volatile memory. Changes will be seen on start up. |  |  |  |
| Number           | Byte     | GPO to b   | e controlled           | d.                                                                      |  |  |  |
| State            | Byte     | 1 for on o | 1 for on or 0 for off. |                                                                         |  |  |  |

•

### **LED Indicators**

The LK162B-7T has 6 General Purpose Outputs which control 3 bi-colour LEDs. Red, green, and orange-yellow colours can be created using these software controlled GPOs. Odd numbered GPOs control red while even numbers switch the green aspects of the LEDs, as shown in the table below.

Table 12: LED Output

| Colour | GPO <sub>o</sub> | GPO <sub>E</sub> |
|--------|------------------|------------------|
| Yellow | 0                | 0                |
| Green  | 0                | 1                |
| Red    | 1                | 0                |
| Off    | 1                | 1                |

| 4.4 Set LE | D        | Dec <b>254</b> 90               | Number Colour                                                            | V7.3 |  |  |  |
|------------|----------|---------------------------------|--------------------------------------------------------------------------|------|--|--|--|
| Indicators |          | Hex FE 5A                       | Number Colour                                                            |      |  |  |  |
|            |          | ASCII ■ Z                       | Number Colour                                                            |      |  |  |  |
| Immediate  | ely sets | the state of the spec           | fied LED indicator to a specific colour. Temporary unless remember is or | ٦.   |  |  |  |
| Number     | Byte     | LED indicator to be controlled. |                                                                          |      |  |  |  |
| Colour     | Byte     | LED colour state as below.      |                                                                          |      |  |  |  |

Table 13: LED Indicator Colour

| State  | Colour |
|--------|--------|
| Off    | 0      |
| Green  | 1      |
| Red    | 2      |
| Yellow | 3      |

### 6.5 Piezo Buzzer

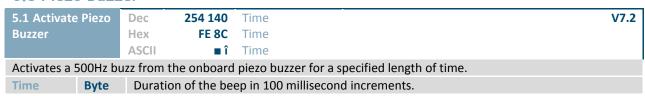

| 5.2 Set Keypad<br>Buzzer Beep    | Hex FE B             | 2 Setting<br>6 Setting<br>8 Setting                                                 | V7.2 |
|----------------------------------|----------------------|-------------------------------------------------------------------------------------|------|
| Set activation of a Setting Byte | 50ms buzz when speci | ic keypad events occur. at trigger a 50ms buzzer beep as shown below. Default is 0. |      |

Table 14: Keypad Buzzer Beep Settings

| Setting | Description               |
|---------|---------------------------|
| 0       | No Buzz                   |
| 1       | Buzz on Key Press         |
| 2       | Buzz on Key Release       |
| 3       | Buzz on Press and Release |

## 6.6 Keypad

| 6.1 Auto Transmit | Dec 254 65 |
|-------------------|------------|
| Key Presses On    | Hex FE 41  |
|                   | ASCII A    |

Key presses are automatically sent to the host when received by the display. Default is Auto Transmit on.

| 6.2 Auto Transmit | Dec   | 2 Auto Transmit | 254 79     |
|-------------------|-------|-----------------|------------|
| Key Presses Off   | Hex   | y Presses Off   | FE 4F      |
|                   | ASCII |                 | <b>■</b> 0 |

Key presses are held in the 10 key buffer to be polled by the host using the Poll Key Press command. Use this mode for I2C transactions. Default is Auto Transmit on.

| 6. | 3 Poll Key | Dec   | 254 38       | v5.0 |
|----|------------|-------|--------------|------|
| Pr | ress       | Hex   | FE 26        |      |
|    |            | ASCII | <b>&amp;</b> |      |

Reads the last unread key press from the 10 key display buffer. If another key is stored in the buffer the MSB will be 1, the MSB will be 0 when the last key press is read. If there are no stored key presses a value of 0 will be returned. Auto transmit key presses must be turned off for this command to be successful.

Response Byte Value of key pressed (MSb determines additional keys to be read).

| 6.4 Clear Key | Dec 254 69 |
|---------------|------------|
| Buffer        | Hex FE 45  |
|               | ASCII ■ E  |

Clears all key presses from the key buffer.

| 6.5 Set Debounce | Dec 254 85 | Time |
|------------------|------------|------|
| Time             | Hex FE 55  | Time |
|                  | ASCII ■ U  | Time |

Sets the time between a key press and a key read by the display. Most switches will bounce when pressed; the debounce time allows the switch to settle for an accurate read. Default is 8 representing approximately 52ms.

Time Byte Debounce increment (debounce time = Time \* 6.554ms).

| 6 | 6.6 Set Auto | Dec   | 254 126 | Mode |
|---|--------------|-------|---------|------|
|   | Repeat Mode  | Hex   | FE 7E   | Mode |
|   |              | ASCII | ■ DEL   | Mode |

Sets key press repeat mode to typematic or hold. In typematic mode if a key press is held, the key value is transmitted immediately, then 5 times a second after a 1 second delay. In hold mode, the key down value is transmitted once when pressed, and then the key up value is sent when the key is released. Default is typematic.

Mode Byte 1 for hold mode or 0 for typematic.

| 6.7 Auto Repeat | Dec | 254 96 | v5.0 |
|-----------------|-----|--------|------|

Mode Off Hex FE 60
ASCII ■`

Turns auto repeat mode off. Default is on (typematic).

| 6.8 Assign K                                                                                                | eypad Dec | 254 213                                                                  | Key Down Key Up                                         | v5.0 |  |  |  |
|----------------------------------------------------------------------------------------------------|-----------|--------------------------------------------------------------------------|---------------------------------------------------------|------|--|--|--|
| Codes                                                                                                    | Hex       | FE D5                                                                    | Key Down Key Up                                         |      |  |  |  |
|                                                                                                    | ASC       | CII ■ F                                                                  | Key Down Key Up                                         |      |  |  |  |
| Assigns the key down and key up values sent to the host when a key press is detected. A key up and key down |           |                                                                          |                                                         |      |  |  |  |
| value must be sent for every key, a value of 255 will leave the key unaltered. Defaults are shown below.    |           |                                                                          |                                                         |      |  |  |  |
| Key Down                                                                                                    | Bytes [9] | Key down values, beginning at row one column one moving right then down. |                                                         |      |  |  |  |
| Key Up                                                                                                    | Bytes [9] | Key up values,                                                           | beginning at row one column one moving right then down. |      |  |  |  |

|                  |   | Key Down<br>Columns |                |      |
|------------------|---|---------------------|----------------|------|
|                  |   |                     |                |      |
|                  |   | 1                   | 2              | 3    |
|                  | 1 | A                   | B              | c    |
| R<br>o<br>w<br>s | 2 | D                   | O <sub>E</sub> | N/A  |
|                  | 3 | G                   | H              | N/A* |

Figure 134: Default Tactile Key Down Values

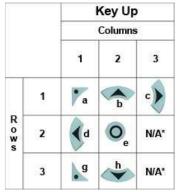

Figure 15: Default Tactile Key Up Values

\*Note: Values are not mapped to a physical key.

| 6.9 Keypad     | Dec        | 254 155    |
|----------------|------------|------------|
| Backlight Off  | Hex        | FE 9B      |
|                | ASCII      | <b>■</b> ¢ |
| Turns the keyp | oad backli | ght off.   |

| 6.10 Set Keypad    | Dec 254 15          | 66 Brightness                                                    | v5.0 |
|--------------------|---------------------|------------------------------------------------------------------|------|
| Brightness         | Hex FE 9            | OC Brightness                                                    |      |
|                    | ASCII               | <b>£</b> Brightness                                              |      |
| Immediately sets t | he keynad hrightnes | s. On time is set using the Backlight On command. Default is 255 |      |

Brightness Byte Brightness level from O(Dim) to 255(Bright).